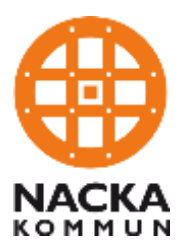

PM Martin Andersson it-enheten

## **Instruktion anslutning till trådlöst nätverk för besökare**

Denna anvisning beskriver hur du som anställd ger din besökare åtkomst till Nackas trådlösa nätverk Nackakommun\_Guest. Du måste själv befinna dig på Nackas nätverk för att kunna tilldela åtkomst för din gäst.

- 1. Din besökare kopplar upp sin dator, platta eller annan enhet som önskar nätåtkomst till det trådlösa nätverket "Nackakommun\_Guest"
- 2. Besökare anger din e-postadress och sitt eget namn och e-postadress och klickar "**Registrera konto**"

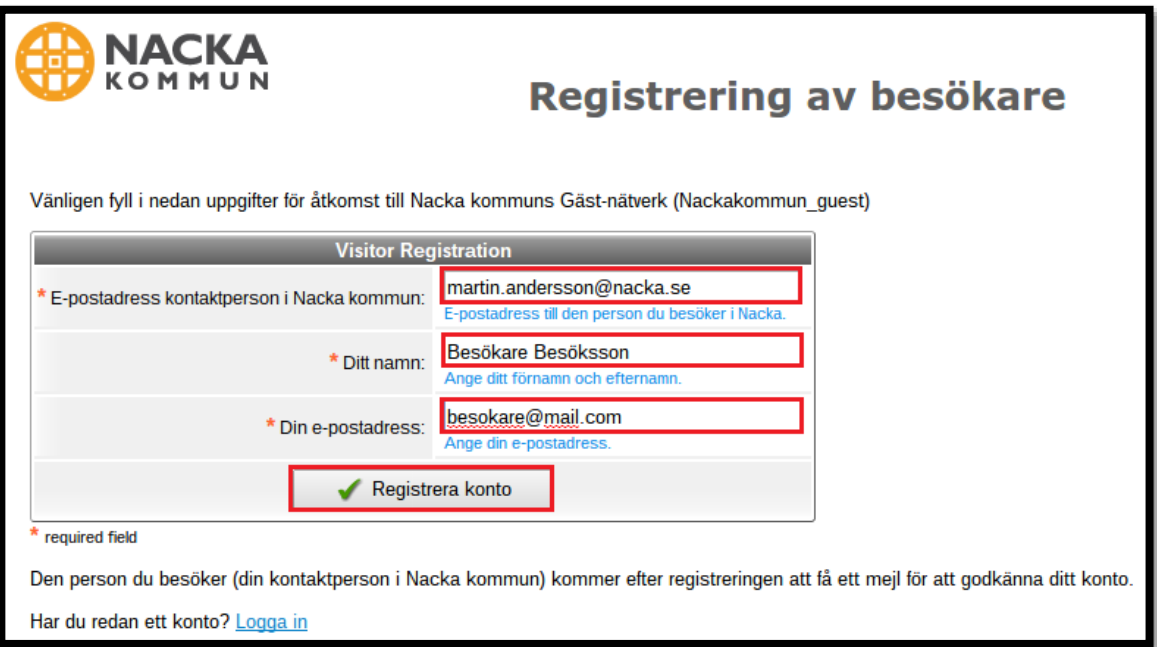

3. Besökaren möts av denna bild i väntan på att du skall godkänna åtkomst till nätverket (kontot är inaktiverat)

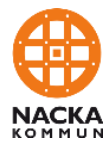

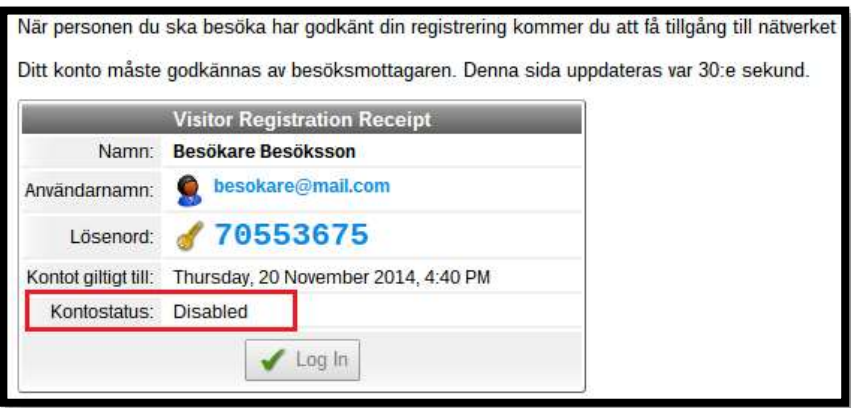

- 4. Ett mail skickas till dig (den epost-adress din besökare angett) där du godkänner din besökares åtkomst till nätverket
- 5. Klicka på **Godkänn** för att acceptera att ett konto skapas för din besökare.

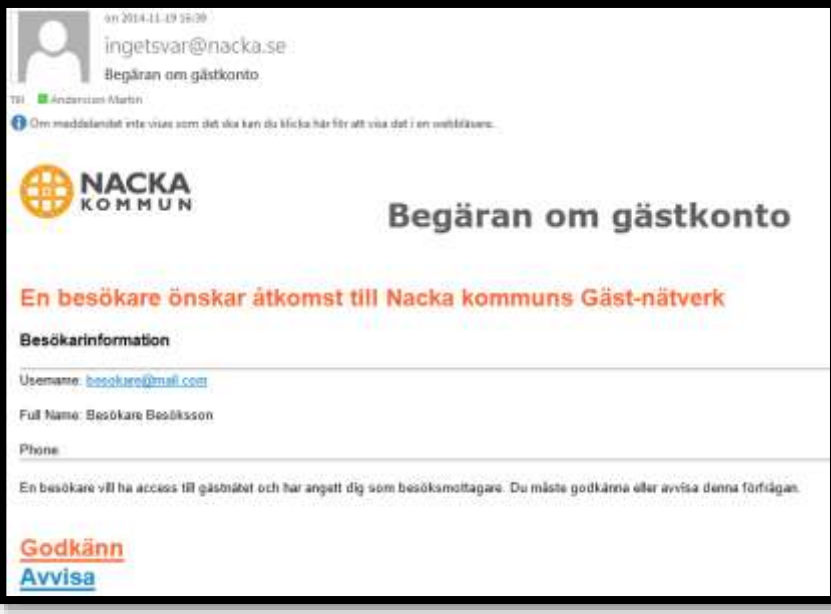

6. När du klickar **godkänn** får du till denna bekräftelse och möjlighet att ladda ner din gästs kontouppgifter för nätverket.

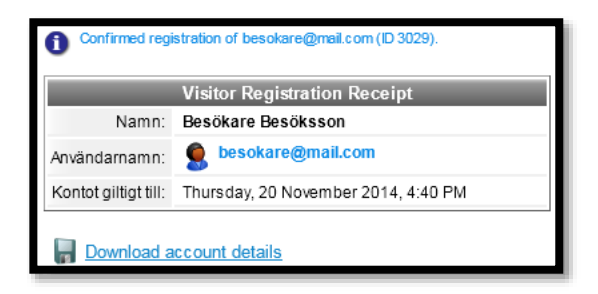

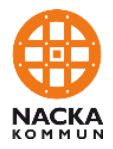

- 7. När du godkänt begäran om åtkomst ändras webbsidan för din besökare och status ändras till "Enabled" (aktiveringen kan ta upp till 30 sekunder).
- 8. Din besökare klickar sedan "**Log On**" för att automatiskt logga in i nätverket och få nätverksaccess.

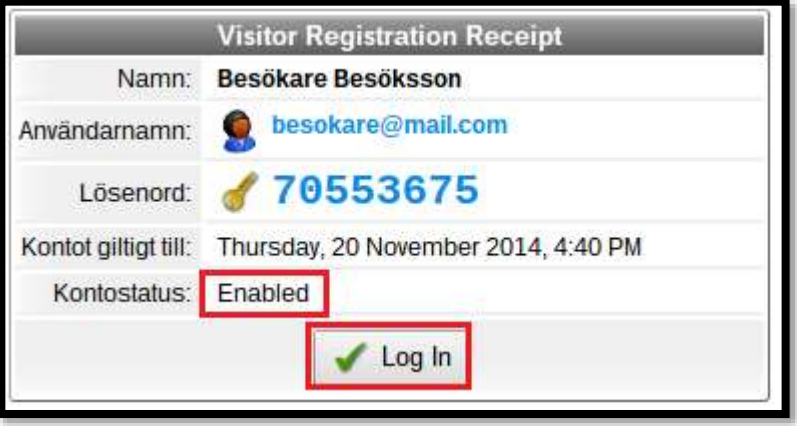

9. Din besökare är nu uppkopplad på Nackas trådlösa nätverk. Kontot är giltigt i 8 timmar. Kontouppgifterna ovan kan användas under 8 timmar för anslutning till nätverket.